# **Calculators**

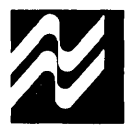

# **MM57123 business/financial calculator circuit**

### **general description**

The single-chip MM57123 Business and Financial Calculator was developed using a metal-gate, P-channel enhancement and depletion-mode MOS/LSI technology with low end-product cost as a primary objective. A complete calculator as shown in *Figure 1* requires only the MM57123, a keyboard, digit driver, LED display, 9V battery and appropriate hardware.

Keyboard decoding and key debounce circuitry, all clock and timing generation and 7-segment output display encoding are included on-chip and require no external components. Segments can usually be driven directly from the MM57123, as it typically sources about 8.5 mA of peak current.

An internal power-on clear circuit is included that clears all registers, including the memory, when VDD and VSS are initially applied to the chip.

Trailing zero suppression allows convenient reading of the left justified display, and conserves power; typical current drain of a complete calculator displaying five "5's" is 30 mA. Automatic display cutoff is also included: if no key closure occurs for approximately 35 seconds, all numbers are blanked and all decimal points are displayed.

The Ready output signal is used to indicate calculator status. It is useful in providing synchronization information for testing or applications where the MM57123 is used with other logic or integrated circuits; e.g., with the MM5765 Programmer (Figure 3).

Twenty-two dual-function keys are arranged in a threeby-nine matrix as shown in Figure 1. There are the standard four-function keys  $(+, -, x, \div)$ , Change Sign, Exchange X and Y, Percent,  $\sqrt{x}$ , Power, four accumulating memory control keys, plus 12 unique business or financially oriented computation keys; an automatic constant feature is also included.

The MM57123 is physically and electrically compatible with the MM5767 slide-rule calculator IC so that two different models can be produced using the exact same components, even the keyboard; only the keyboard overlay, need be changed to show respective keystroke functions.

The user has access to six registers designated  $X$ ,  $Y$ ,  $A$ ,  $I$ , N and M. The X-register is used for keyboard entry and display. The Y and A-registers are used in multiply/ divide and add/subtract calculations, respectively. Interest values are held in the I-register and the N-register stores the number of time periods in financial calculations. M is an accumulating storage memory and is completely independent of the others.

Data is entered into the calculator in floating point business notation. All entries and results are displayed as floating point, left justified with insignificant zeros to the right of the decimal point suppressed.

#### **features**

- Complete business and financial capability
	- Arithmetic functions:  $+,-, x, \div,$
	- Power function:  $Y^X$  (power)
	- Live percent
	- Sum-of-digits capability for, computing depreciation or "Rule of 78's" loan costs
	- Financial functions:
		- 4 "N" keys enter number of periods
		- <sup>4</sup>"I" keys enter interest rate per period
		- 4 "AMT" key enters given amount
			- "INT" keys compute PV or FV (compound interest)
			- "SAV" keys compute deposit or sinking fund amounts
		- "LOAN" keys compute payment or loan amounts
- Accumulating memory
- Automatic constant
- Convenient business (adding machine) entry notation
- Eight full digits
- Power-on clear
- Automatic display cutoff

### **keyboard outline**

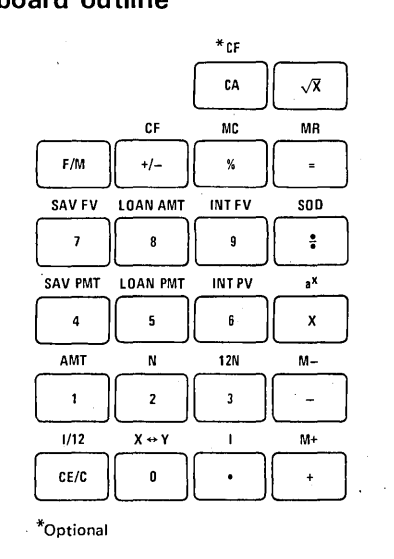

# absolute maximum ratings

Voltage at Any Pin Relative to Vss Vss + 0.3V to Vss - 12V (All other pins connected to VSS). Ambient Operating Temperature  $0^{\circ}$ C to +70<sup>°</sup>C<br>Ambient Storage Temperature  $-55^{\circ}$ C to +150<sup>°</sup>C Ambient Storage Temperature -55°C to +150°C<br>Lead Temperature (Soldering, 10 seconds) 300°C Lead Temperature (Soldering, 10 seconds)

# **operating voltage range**

 $6.5V \leq V_{SS} - V_{DD} \leq 9.5V$ 

 $VSS$  is always defined as the most positive supply voltage

# **dc electrical characteristics**

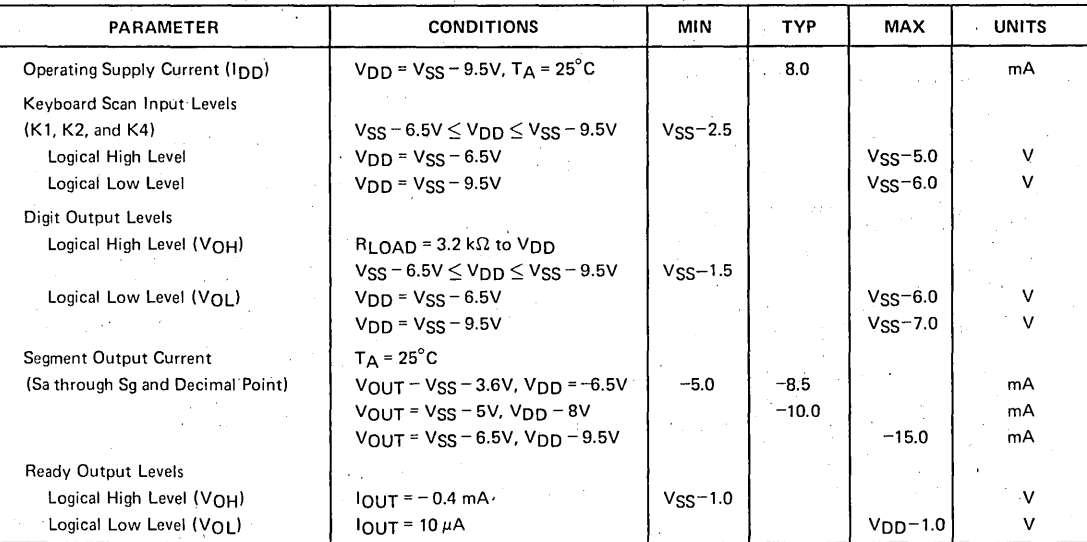

# **ac electrical characteristics**

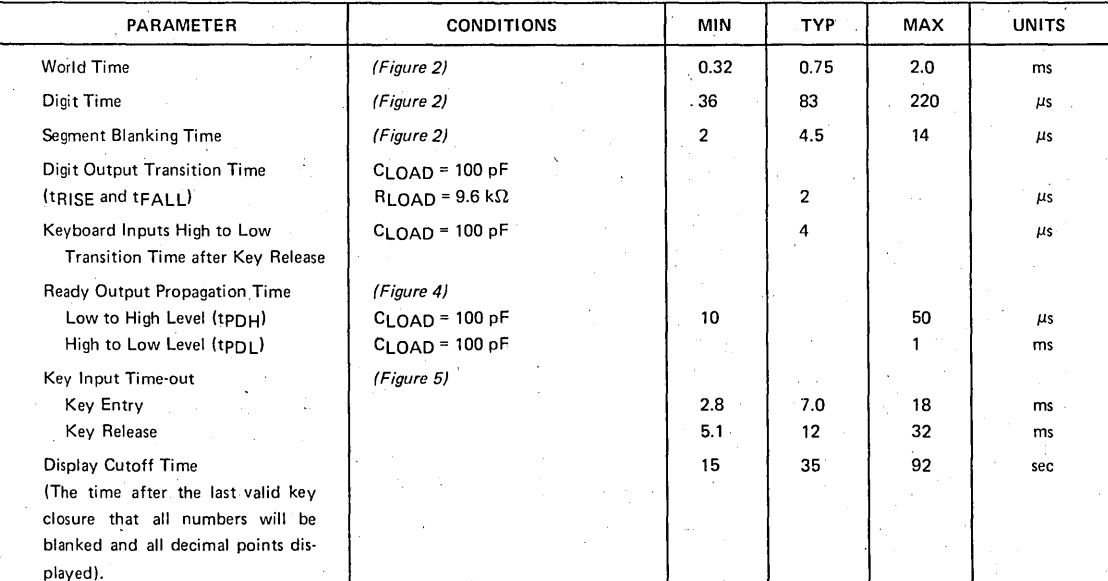

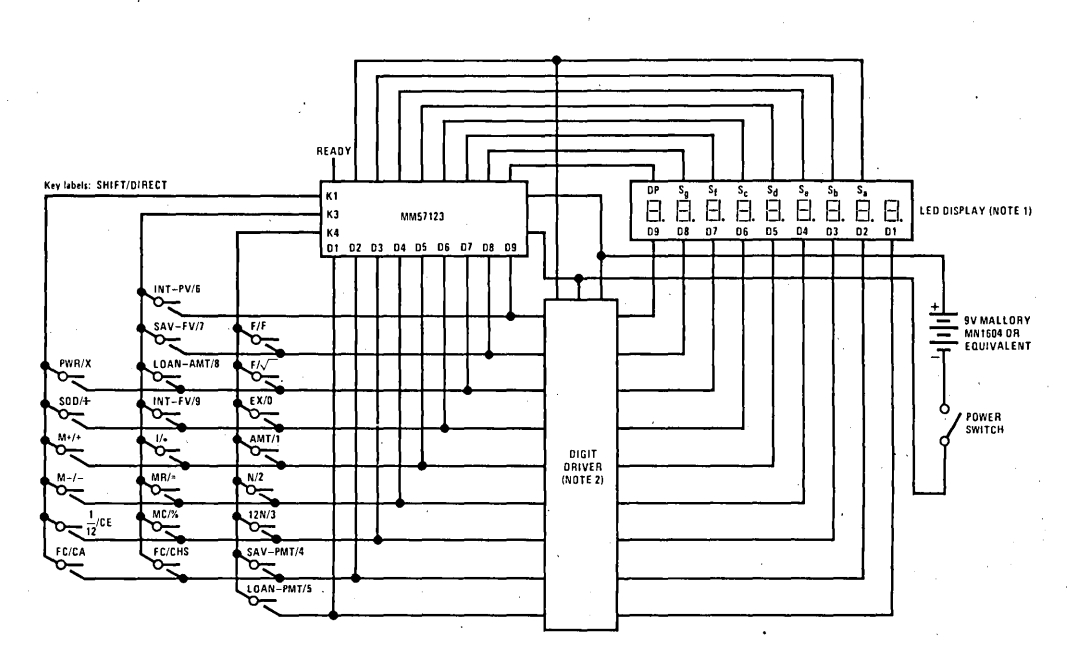

Note 1: Display: Use NSA1198, NSA1298 or NSA0098.

Note 2: Driver: Use OS8864 or OS8873 (with low-battery indicator), or OS8855 or OS8872 (without low-battery indicator).

FIGURE 1. Complete Calculator Schematic

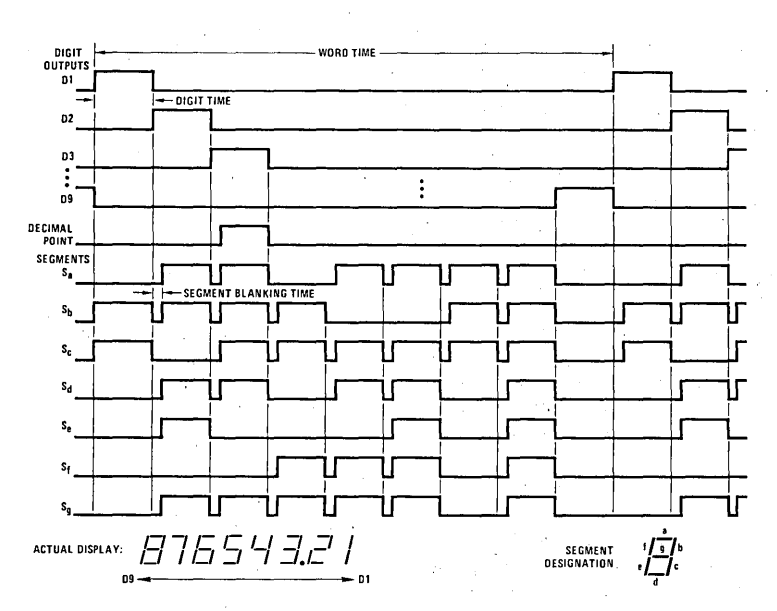

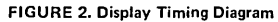

 $\hat{z}$  $\sigma_{\rm{max}}$  **MM57123** 

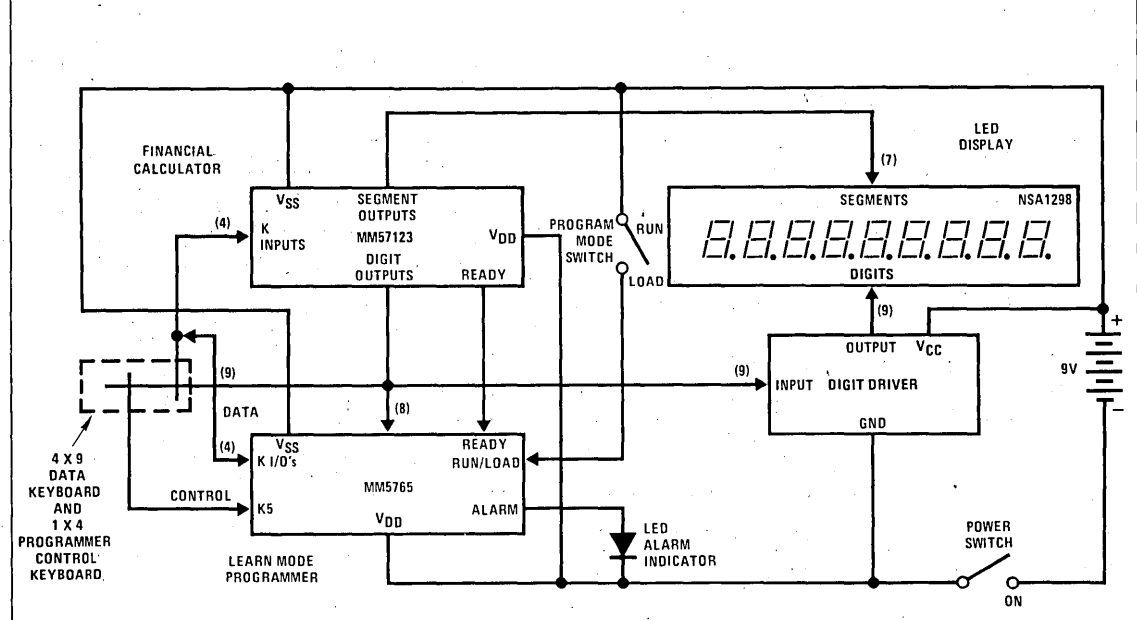

- FIGURE 3. Low Cost Hand-Held Programmable Financial Computer Using the MM57123 Calculator and MM5765 Programmer

#### KEYBOARD BOUNCE AND NOISE REJECTION

The MM57123 is designed to interface with most low cost keyboards, which are often the least desirable from a false or multiple entry standpoint.

A key closure is sensed by the calculator chip when one of the key inputs, K1, K3 or K4 are forced more positive than the Logical High Level specified in the electrical specifications. An internal counter is started as a result of the closure. The key operation begins after nine word times if the key input is still at a Logical High Level. As long as the key is held down (and the key input remains high) no further entry is allowed. When the key input changes to a Logical Low Level, the internal counter starts a sixteen word time-out for key release. During both entry and release time-outs the key inputs are sampled approximately every other word time for valid levels. If they are found invalid, the counter is reset and the calculator assumes the last valid key input state.

One of the popular types of low-cost keyboards available, the elastomeric conductor type; has a key pressure versus contact resistance characteristic that can generate continuous noise during "teasing" or low pressure key depressions. The MM57123 defines a series contact resistance up to 50 k $\Omega$  as a valid key closure, assuring a reliable interface for that type of keyboard.

#### AUTOMATIC DISPLAY CUTOFF

If no key is depressed for approximately thirty-five seconds, an internal automatic display cutoff circuit will blank all segments and display nine decimal points. Any key depression will restore the display; to restore the display without modifying the status of the calculator, use two Change Sign "+/-" key depressions.

#### READY SIGNAL OPERATION

The Ready signal indicates calculator status. When the calculator is in an "idle" state, the output is at a Logical High Level (near VSS). When a key is closed, the internal key entry timer is started. Ready remains high until the time-out is completed and the key entry is accepted as valid, then goes low as indicated in Figures 4 and 5. It remains at a Logical Low Level until the function initiated by the key is completed and the key is released. The low to high transition indicates the calculator has returned to an idle state and a new key can be entered.

#### ERROR INDICATION

In the event of an operating error, the MM57123 will display all zeros and all decimal points. The error indication occurs if division by zero is attempted or either a result or intermediate value exceeds 99999999.

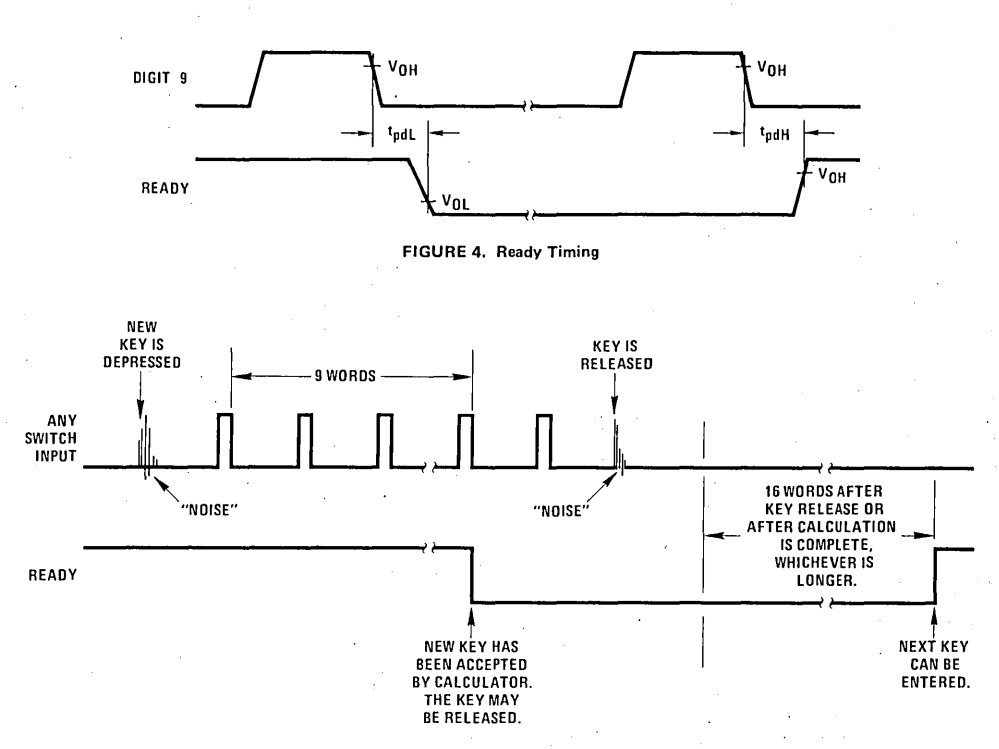

FIGURE 5. Functional Description of Ready Signal and Key Entry.

#### The indication is cleared by depressing any key.

If an error results from a "+" or "-" key, the X-register is cleared and the last entry is saved in the A-register; all other registers are not effected. An error condition during "x" or ": " operations clears X without changing any of the other registers.

Overflow as a result of the "POWER," "INT," "SAV" or "LOAN" keys clears the X-register and destroys the values in N, I and A. Y is not changed.

An attempt to raise a negative number to a power will cause the error indication to appear, the X-register will be cleared and the exponent will be stored in Y. The other registers are. not changed.

Overflow as a result of "M+" destroys the value stored in M, clears X and displays the error indication. Calculations are immediately stopped and other registers are not cleared.

#### AUTOMATIC CONSTANT

The MM57123 retains as a constant the first factor of a multiplication calculation or the second factor of a division calculation, when that calculation is terminated by an "=" key or "%" key. Subsequent calculations using the stored constant are made by entering a number and operating upon it with the appropriate terminator ( $"$ =," or "%" key). The Y-register is used to store the constant in the constant mode of operation.

The calculator automatically changes to the chain mode when an "x" or " $\div$ " key occurs in the calculation. In the chain mode, the result of each "x" or " $\div$ " key is stored in both X and V-registers. A new entry replaces X without altering Y. At the completion of a chain calculation, the V-register will contain the value used as first factor of the last multiply, or the latest entry if the last operation was a divide.

Table I summarizes the four modes.

#### KEY OPERATIONS

(Note: Register X is always displayed.)

Clear Entry Key, "CE"

Following a number entry or an "MR" key, it clears the X-register only (clear entry). Following any other key it clears registers X, Y and A.

#### Clear All Key, "CA"

Pressing "CA" once clears all registers including M (memory).

#### Number Entries

The first entry clears the X-register and enters the number into the LSD of X. Second through eighth entries (excluding a decimal point) are entered one digit to the right of the last number. The ninth, and subsequent entries are ignored. First entry after a "+", "-", "M+" or "M-" following a "+" or "-" key causes the number in the X-register to be transferred to the A-register before clearing and placing the new entry in X.

#### Decimal Point, "."

At the first depression of a number entry, it clears the X·register and places a point in the leftmost digit. If the previous key was a number, it enters a decimal point to the right of the last number entered. Following a "+", "-" or those keys preceding a " $M+$ " or " $M-$ " key, the X-register is transferred to A, cleared and a decimal point entered in the leftmost digit. The last decimal point depression in a single number entry is accepted as the valid point.

#### Change Sign Key, "+/-"

Changes sign of register X.

#### Addition Key, "+"

If the previous key was not a "+" or " $-$ " key, the number in the A-register is added to the X-register, X is transferred to A, and the sum is stored in X. When the last key was a "+" or "-" key, the number in A is added to the number in X without destroying the value of A. The sum is stored in X.

#### Subtraction Key, "-"

If the previous key was not a "+" or "-" key, the number in the X-register is subtracted from the number in the A-register, X is transferred to A, and the difference is stored in X. When the last key was a "+" or "-" key, the number in A is subtracted from X without destroying the value of A. The result is stored in X.

#### Multiplication Key, "x"

If there has not been a "x" or " $\div$ " key since the last terminator key ("=" or "%"), the value of the X-register, is copied into the V-register and the calculator is set to the chain mUltiply mode. In a chain calculation in which there has been an "x" key since the last terminator c ": " key, X is multiplied by Y and the resulting product is stored in both X and Y; if a " $\div$ " key has occurred since the last terminator or "x" key, depression of "x" will divide the V-register by the X-register, with the quotient stored in both 'X and Y.

#### Division Key, "÷"

If there has not been an "x" or " $+$ " key since the last terminator key ("=", or "%"), the value of the X-register is 'copied into the V-register and the calculator is set to the chain divide mode. In a chain calculation, if an "x" key has occurred since the last terminator or  $" \div"$  key, X is multiplied by Y and the product is stored in both X and Y; if a  $" \div"$  key has occurred since the last terminator or " $x$ " key, depression of " $\div$ " will divide the V-register by the X-register, with the quotient stored in both X and Y.

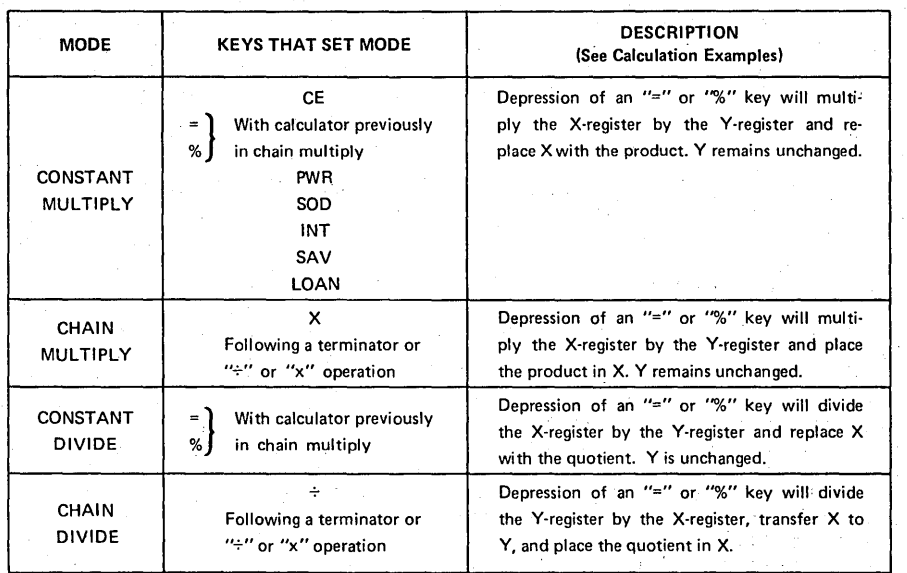

TABLE I. Mode Summary

#### Equal Key, "="

In the chain mUltiply mode, the value in the X-register is multiplied by the V-register with the product stored in X. Register Y remains unchanged. In the chain divide mode, depression of "=" will divide Y by X, transfer X to Y, and place the quotient in X. If the calculator is in constant multiply, "=" will multiply  $X$  by  $Y$ , place the product in X and retain Y. For constant divide, the Xregister is divided by Y, the quotient is stored in X; Y is unchanged.

#### Percent Key, "%"

This key acts exactly like the  $"=""$  key except the value of X is copied into A, then divided by 100 before performing the required operation.

#### Square-root Key,  $"\sqrt{''}$

Depression of this key will compute the square-root of the number contained within the X-register; no other registers are affected. The same results can be achieved by using the power "PWR" key (requires extra keystrokes) as shown in example 12; this allows producing a 20-key calculator (leaving off "CA" and " $\sqrt{\ }$ ") with no sacrifice in performance.

#### Function Key, "F"

Depression of this key shifts the entry scheme from a direct or "primary" function mode to the secondary function or "shift key" mode.

#### Memory Plus Key, "M+" (shift mode)

The number in the X-register is accumulated into the M-register. Registers X and A are not changed, so the repeat addition or subtraction conditions that existed before accumulation to memory are still valid.

#### Memory Recall Key, "MR" (shift mode)

Following "MR", the value of the M-register is copied into the X-register.

#### Power Key, "PWR" (shift mode)

When the calculator is in either the chain or constant mUltiply modes, depression of "PWR" raises the number in the Y-register to the power of the X-register and replaces' X with the, result. Thus, to raise two to the fifth power use, the sequence: "2, X, 5, F, PWR." If the calculator is in the constant or chain divide modes, the value of Y is raised to the inverse of X power; i.e., the key sequence "5,  $\div$ , 2, F, PWR" results in the calculation of 5 raised to the 1/2 power. The original value of X is retained in Y and register A is cleared. The calculator is set to the constant mUltiply mode. Results computed with the "PWR" key are rounded to five places.

#### Exchange Key, "EX" (shift mode)

The X and V-registers are exchanged. No other registers are effected.

#### Interest Entry Keys "1" and "1/12" (shift mode)

"1" divides the number by 1 00 and stores the quotient in  $X$  and the I-register. " $1/12$ " divides by 1200 and stores the quotient in both X and I; i.e., the interest will be compounded monthly.

#### Number of Periods Entry Keys, "N" and "12N" (shift mode)

The "N" key copies X directly into register N. The "12N" key multiplies X by 12; the product is stored in register N and displayed in X.

#### Amount Entry Key, "AMT" (shift mode)

The' value of the X-register is copied into the V-register. No other registers are effected.

#### "INT" (compound interest) Keys, "FV" and "PV" (shift mode)

The "INT-FV" key will compute future value: the sum of money available at the end of n periods from the present date (N-register) that is equivalent to the present amount (Y-register) with interest i (I-register). The "INT-PV" key will compute present value: the sum of money necessary today to accumulate the future amount contained in Y over n periods stored in N at the interest rate per interest period that is stored in I. Thus, to compute future value, simply enter i, n, and amount in any order and press "INT-FV". For present value, press "INT-PV". Registers Y, N and I are not altered; X is replaced by the computed value and register A is cleared. The calculator is set to the constant multiply mode.

#### Savings Deposit Keys, "SAV.PMT" and "SAV-FV" (shift mode)

The "SAV-PMT" key will compute the amount to be deposited at the end of each period in a sinking fund for the number of periods, n, contained in register N, at an interest rate, i, contained in register I, compounded each time period, to accumulate the desired amount, contained in register Y. The "SAV-FV" key will compute the amount in a sinking fund. The number in Y is deposited at the end of n time periods (N-register) at an interest rate per time period i (I-register). compounded each time period. Thus, to compute the required sinking fund deposit to accumulate a desired amount over a given period of time, enter i, n and the amount in any order using the "1," "N" and "AMT" keys, then "SAV-PMT". To find the amount in the sinking fund, simply enter i, n and the periodic amount of deposit and press "SAV-FV". Registers N, I or Y are not altered by the calculation, register A is cleared and register ,X contains the computed value. The calculator is set to the constant multiply mode.

#### Loan Installment Keys, "LOAN-PMT" and "LOAN-AMT" (shift mode) .

The "LOAN-PMT" key will compute the end-of-period payment or receipt required over the number of time periods contained in the N-register at an interest rate per time period equal to the value in the I-register to support a loan equal to the amount stored in the Yregister. "LOAN-AMT" computes the amount that can be loaned for a given end-of-period payment stored in Y over the number of time periods contained in N at the interest rate per time period of I, compounded each time period. Thus, to compute the required installment on a given loan, enter. the amount of the loan using the "AMT" key, the interest rate using "I" and the number of periods with "N", then press "LOAN-PMT". To compute how much can be borrowed given a fixed payment, enter the payment amount, number of periods and interest rate, then "LOAN-AMT". "AMT", "I", or "N" can always be entered in any order. Registers N, I or Yare not altered by the calculation; register A is cleared and register X will contain the computed value. The calculator is set to the constant multiply mode.

NOTE: in the above explanations, only "I" and "N" have been referenced for simplicity; these reiate to interest per period ("I") and number of periods ("N"). In business sense, a period can be either one-month (i.e., interest compounded monthly) or one year (interest rate is compounded yearly, use the "I" key, if monthly, use the 1/12 key. Correspondingly, the "N" key (for number of periods) should be used whenever "I" is used and 12N whenever I/12 is used. The only exception would be if the interest were given as monthly for a period of less than one year; in this case, use "I" and "N";

#### Sum-of-Digits Key, "SOD" (shift mode)

Following a "+" or "-" key, it transfers the number in register X to register A and computes a first sum-ofdigits depreciation on that number by multiplying it by the ratio of the number in the N-register to the sum-ofdigits of N. The result is stored in X; the difference between the initial and final values of X, the *depreciable* value, is stored in registers Y and A. N is decremented by one. (Therefore, to find depreciable value, simply use the "EX" key.) Subsequent depressions of the "SOD" key will compute successive depreciation and depreciable value amounts using the original value of N and present values stored in N and A. N is decremented by one after each computation. The number to be depreciated (or the loan amount in a "Rule of 78's" interest calculation) is always entered with a "+" or  $"$ -" key and the number of periods with the "N" key, without regard to key order. If the key preceding "SOD" is not "+" or " $-$ ," the sum-of-digits computation is performed on the number in the A-register without the number in X first being transferred to A. Calculator mode is set to constant multiply.

#### **examples**

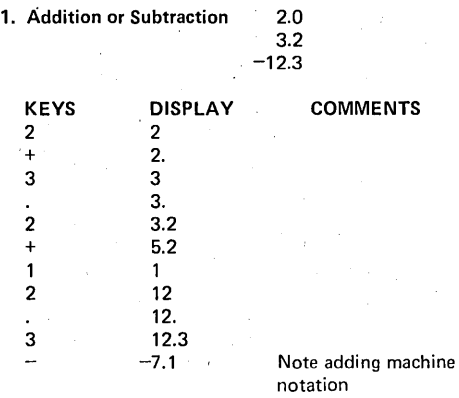

#### 2. Repeat Add or Subtract

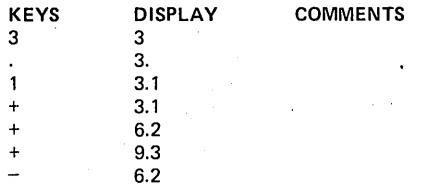

3. Chain Multiplication or Division

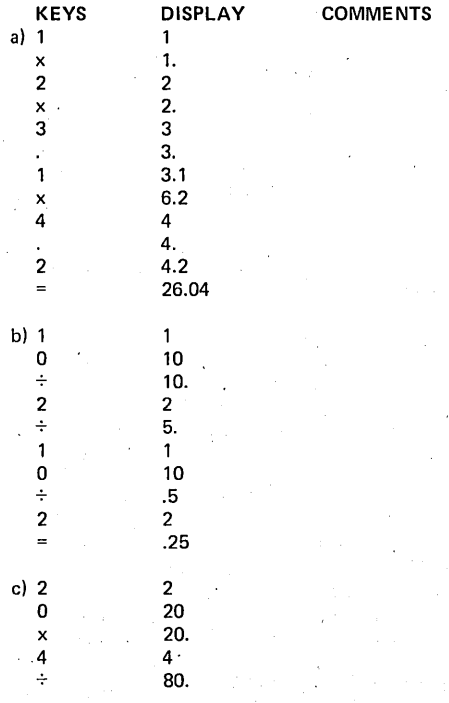

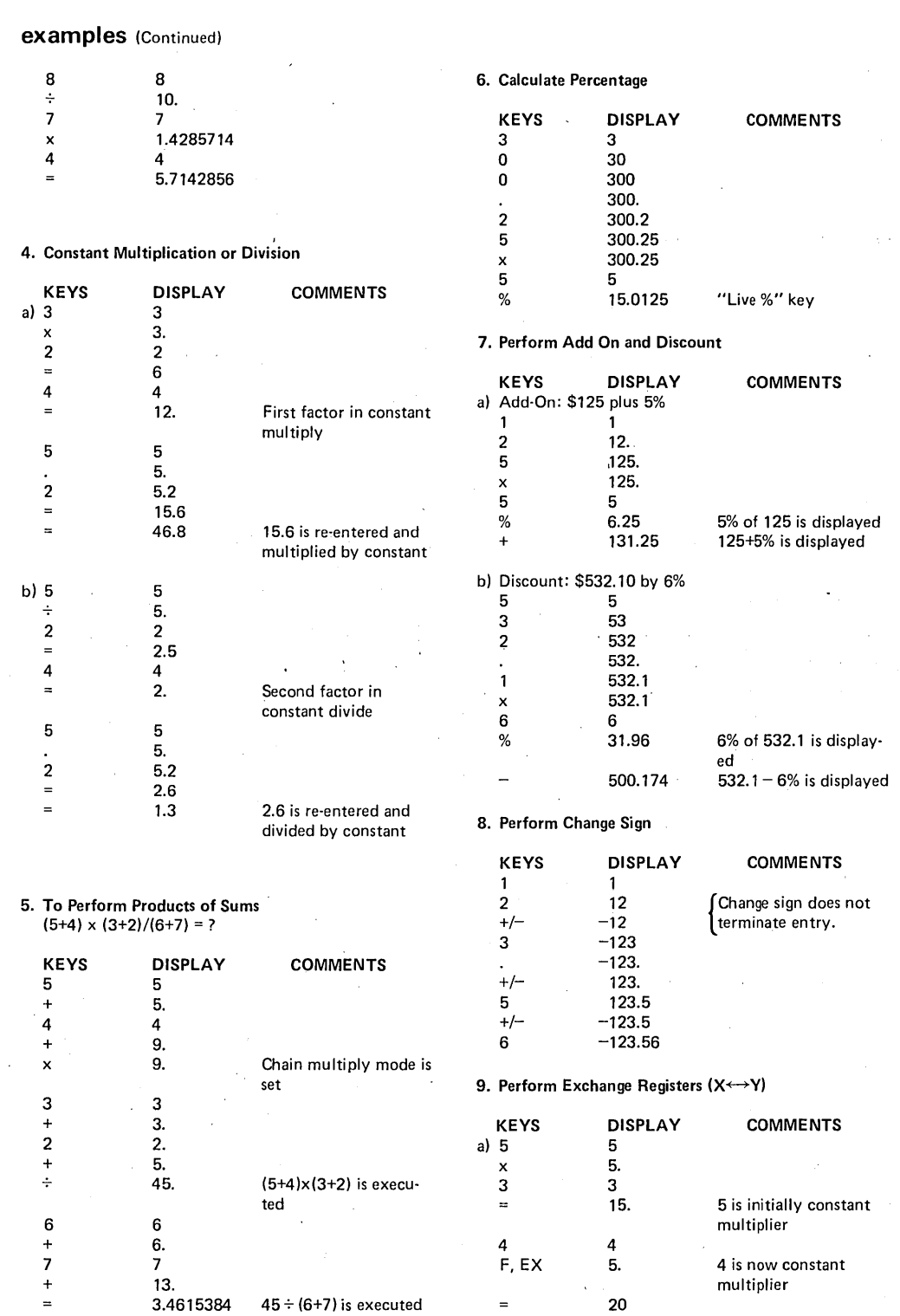

 $\overline{a}$ 

8

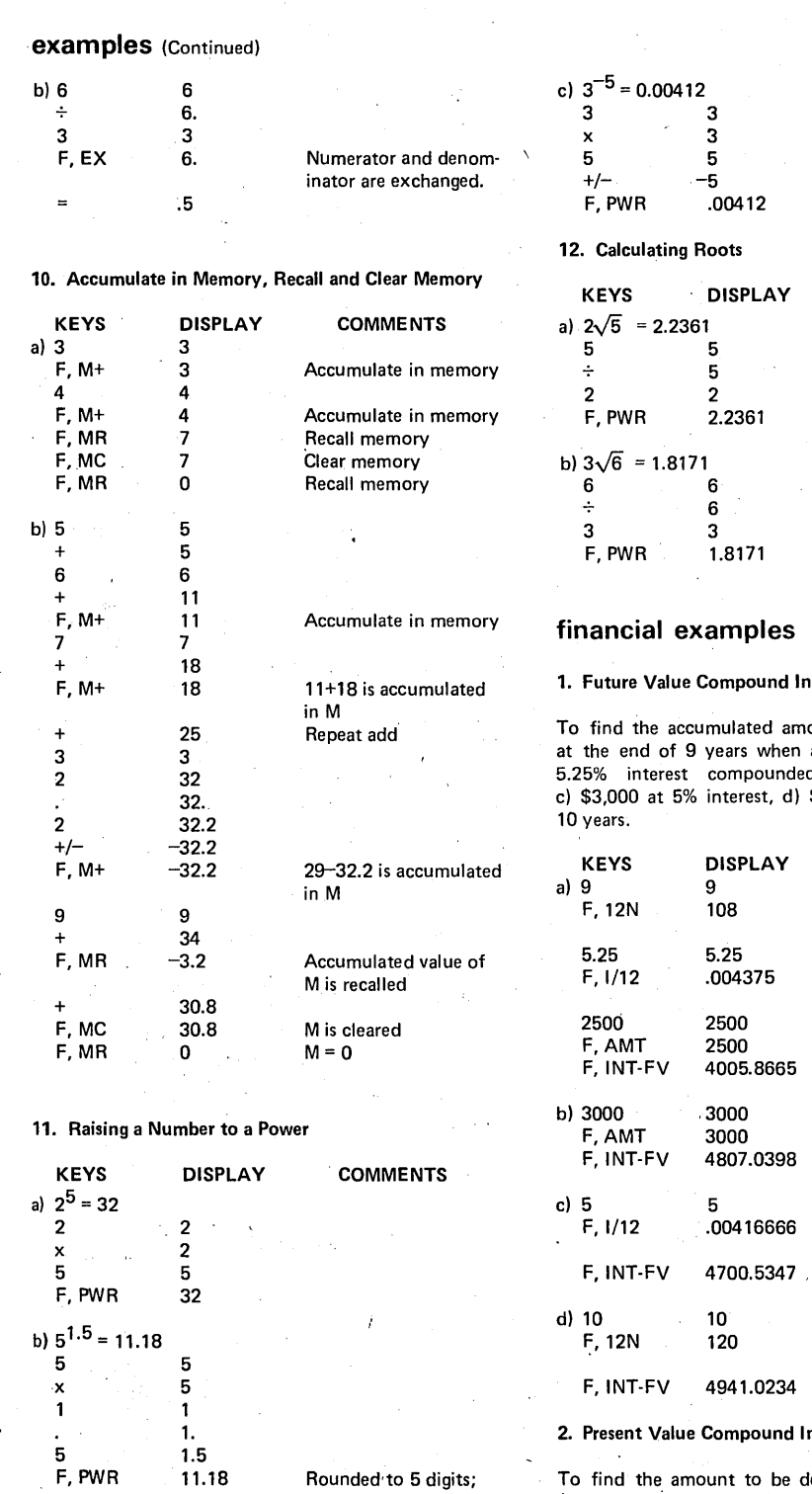

trailing zero is suppressed

Change sign Rounded to five digits

 $E$  COMMENTS

Ï

 $\mathcal{L}$ 

# Rounded to five digits Rounded to five digits

**terest Computations** 

ount in a savings account a) \$2,500 is deposited at d monthly, b) \$3,000, \$3,000 at 5% interest for

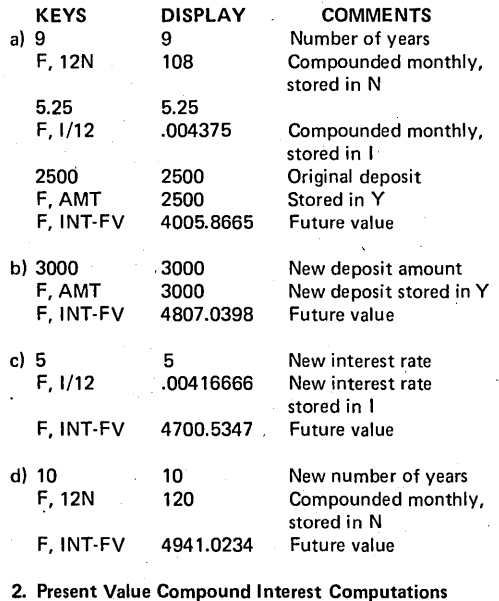

leposited to accumulate a) \$5,000 in 7 years at 4.5% interest compounded monthly b) \$10,000, c) \$10,000 in 7.5 years.

# **financial examples** (Continued)

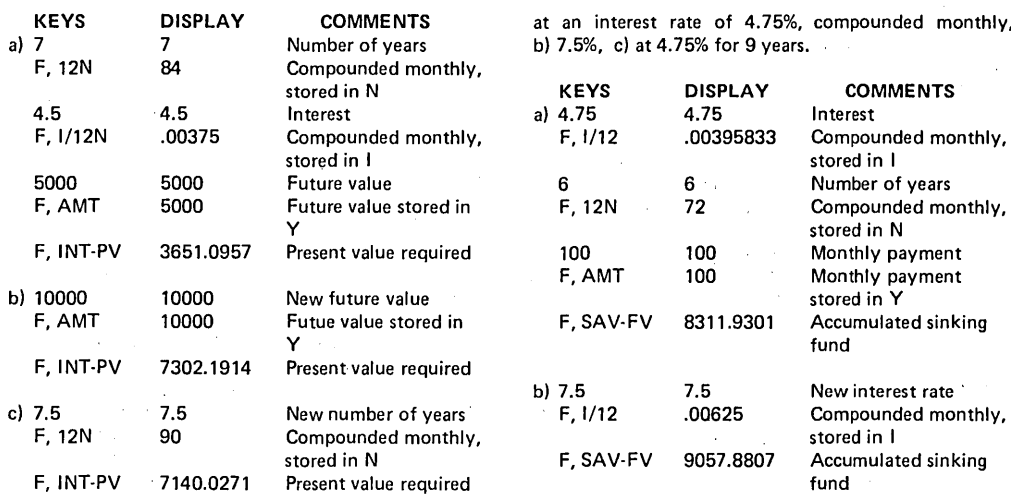

#### 3. Savings Computations - Period Payments characters rates

To find the amount that a) must be deposited monthly in a savings account at an interest rate of 5.5% compounded monthly for 5 years to accumulate \$15,000, b) compounded, and deposited quarterly. Stored in N

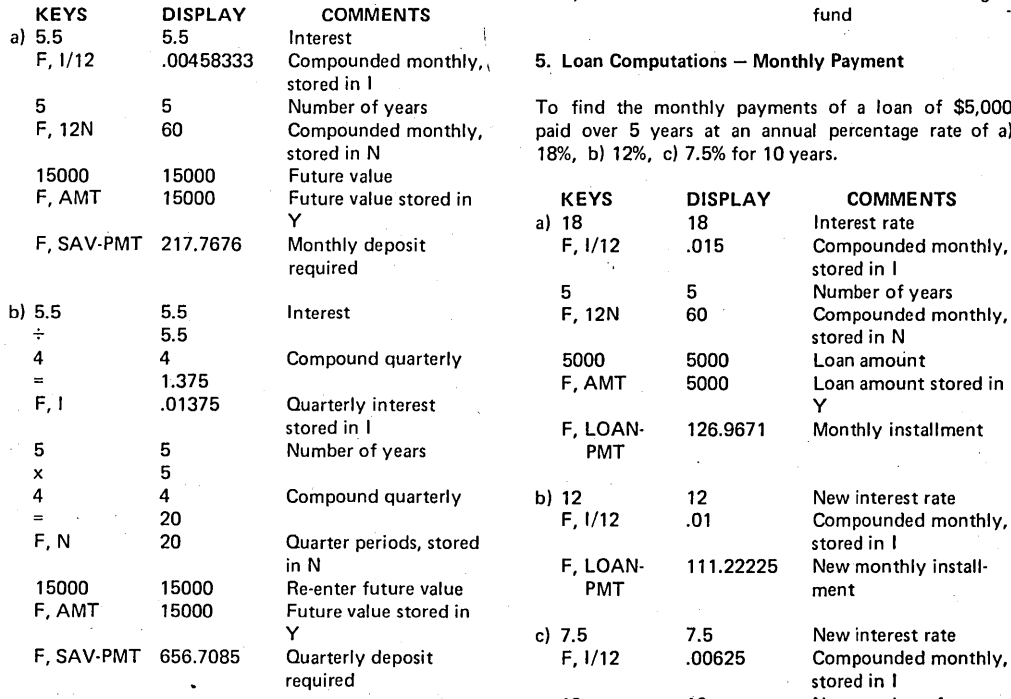

4. Savings Computations - Accumulated Value

To find the amount accumulated a) if \$100 is deposited at the end of each month for 6 years in a savings account

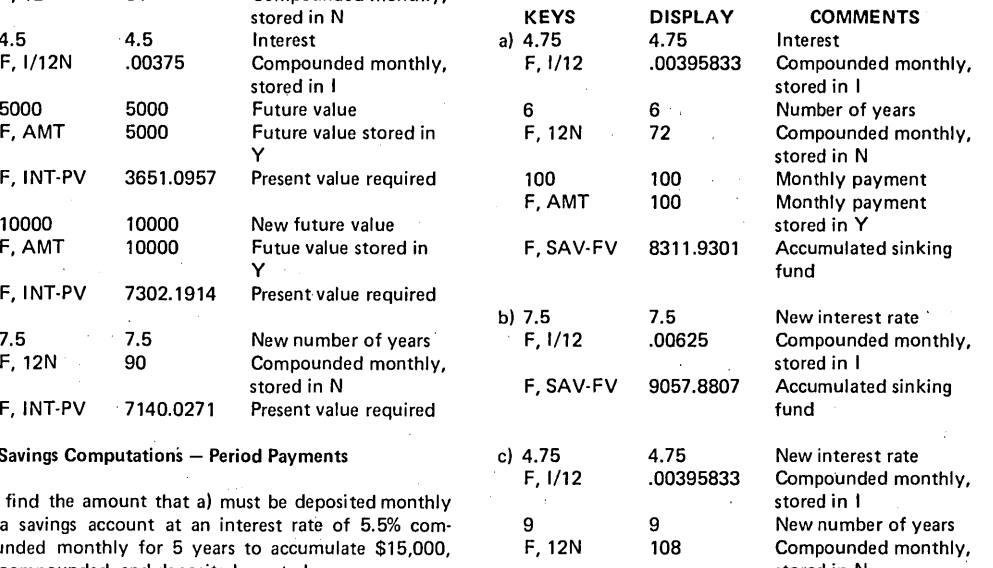

at an interest rate of 4.75%, compounded monthly,

b) 7.5%, c) at 4.75% for 9 years.

#### 5. Loan Computations - Monthly Payment

To find the monthly payments of a loan of \$5,000 paid over 5 years at an annual percentage rate of a) 18%, b) 12%, c) 7.5% for 10 years.

F. SAV-FV 13443.173 Accumulated sinking

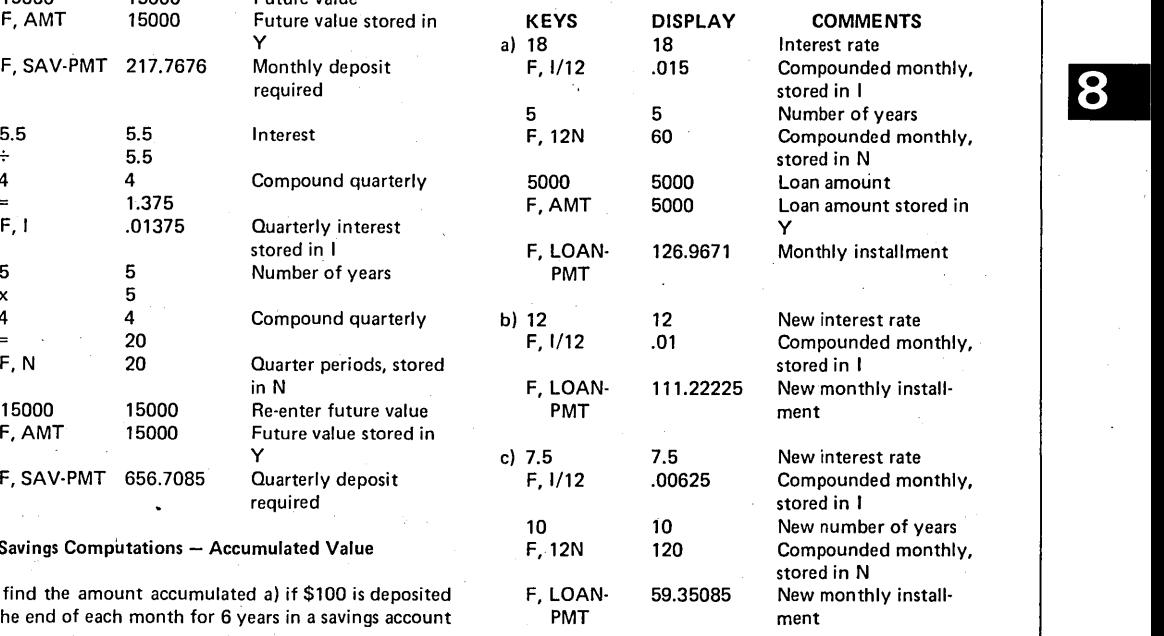

### **financial examples** (Continued)

#### 6. Loan Computations - Loan Amount

To find the amount of a loan with monthly payments of \$125, and an interest rate of 9% for 3 years, b) 4. years, c) \$120 for 4 years.

#### 7. Performing a Sum-of-Digits Depreciation

Find the depreciation and depreciable value for each year, on an item with an initial cost of \$3,500.00 and a salvage value at the end of 8 years of \$675.00.

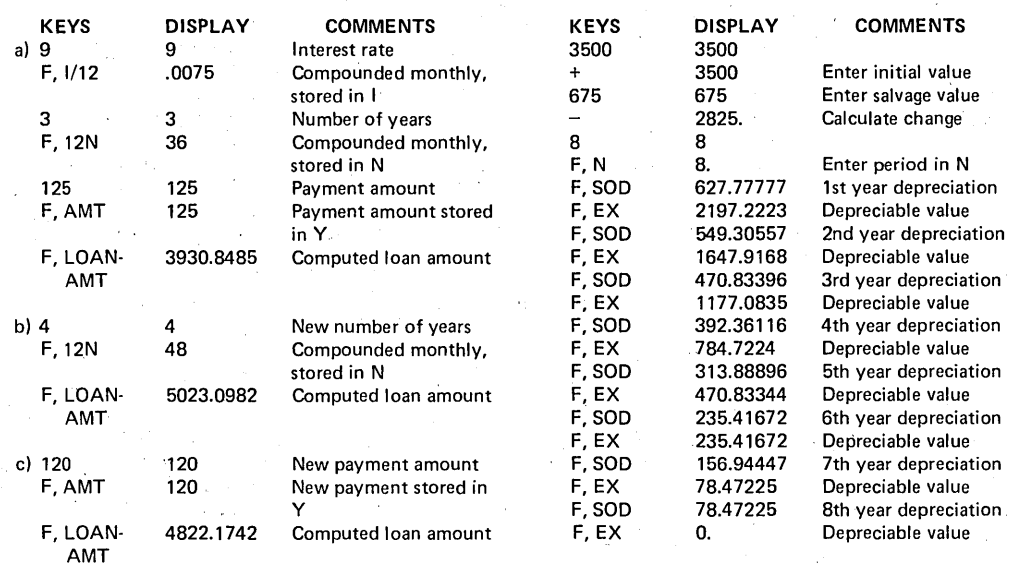

## **connection diagram**

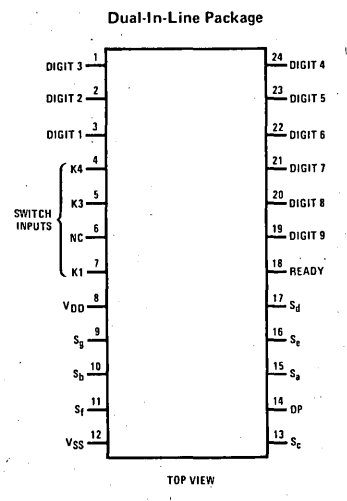

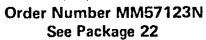